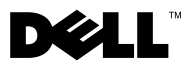

# Informacja o ostrzeżeniach

OSTRZEŻENIE: Napis OSTRZEŻENIE informuje o sytuacjach, w których występuje ryzyko uszkodzenia sprzętu, obrażeń ciała lub śmierci.

# Dell™ Vostro<sup>™</sup> 320 Instrukcja konfiguracji i opis funkcji

Widok z przodu

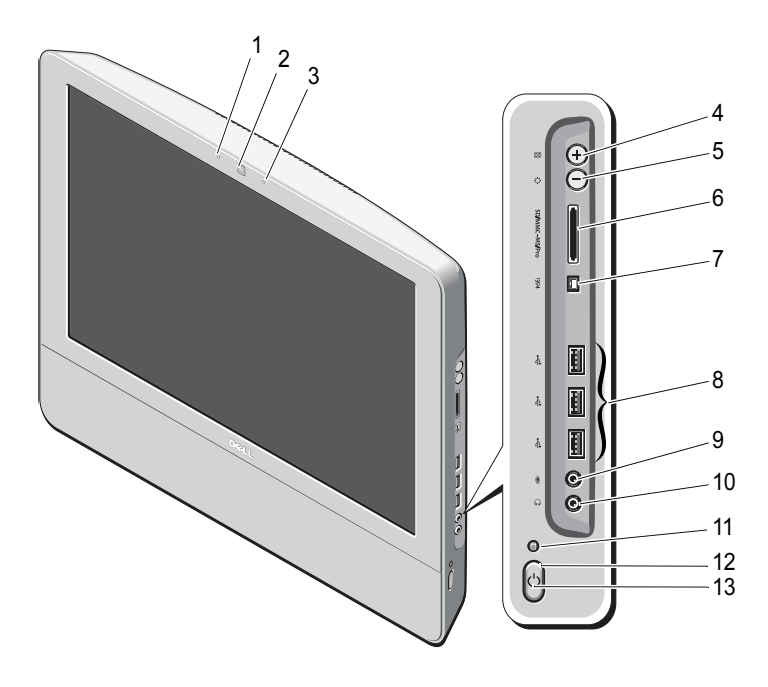

- 1lampka stanu kamery (opcjonalna) 2 kamera (opcjonalna)
- 3

 mikrofon (opcjonalny) 4 automatyczna regulacja/zwiększanie jasności

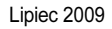

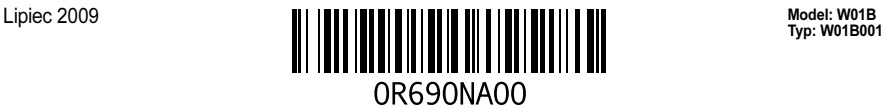

- tryb regulacji jasności/zmniejszanie jasności
- złącze IEEE 1394a (opcjonalne) 8 złącza USB 2.0 (3)
- 
- lampka aktywności napędu 12 przycisk zasilania
- dioda zasilania

## Widok z tyłu

- czytnik kart pamięci 8-w-1 (opcjonalny)
- 
- złącze mikrofonu 10 złącze słuchawek
	-

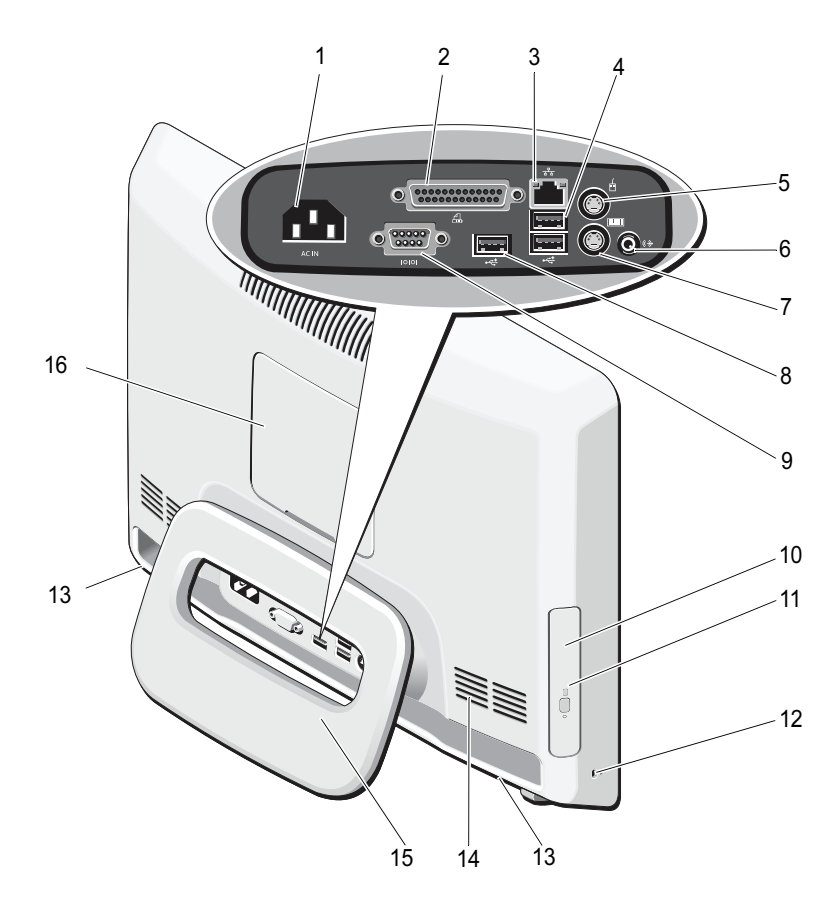

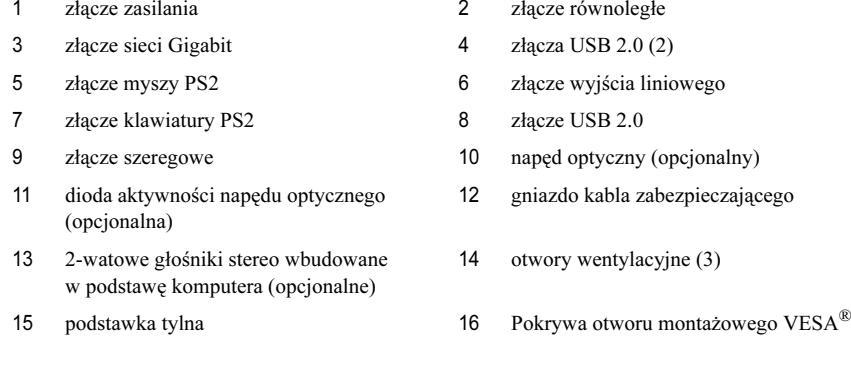

# Szybka konfiguracja

OSTRZEŻENIE: Przed rozpoczęciem procedur opisanych w tej sekcji należy zapoznać się z instrukcjami dotyczącymi bezpieczeństwa dostarczonymi z komputerem. Dodatkowe zalecenia można znaleźć na stronie www.dell.com/regulatory\_compliance.

 $\sqrt{!}$  OSTRZEŻENIE: Nie należy przenosić komputera, trzymając za podstawę.

PRZESTROGA: Nie należy instalować komputera w miejscu, w którym nie ma przepływu powietrza lub jest on ograniczony. Ograniczenie przepływu powietrza może doprowadzić do przegrzania komputera i obniżenia jego wydajności. Jeśli komputer jest umieszczony na krawędzi biurka, należy pozostawić odstęp co najmniej 5,1 cm (2 cale) między tylną ścianką komputera a ścianą, aby umożliwić przepływ powietrza wymagany do prawidłowej wentylacji.

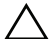

PRZESTROGA: Podczas regulacji konta nachylenia tylnej podstawy należy uważać, by nie uszkodzić kabli ani urządzeń USB podłączonych do złącz z tyłu komputera.

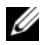

UWAGA: Niektóre urządzenia są dostarczane z komputerem tylko wtedy, gdy zostały zamówione.

1 Wysuń podstawę, aby była nachylona pod kątem umożliwiającym korzystanie z komputera. Podczas wysuwania i składania podstawy w momencie przechodzenia przez najmniejszy kąt umożliwiający korzystanie z komputera będzie słychać kliknięcie.

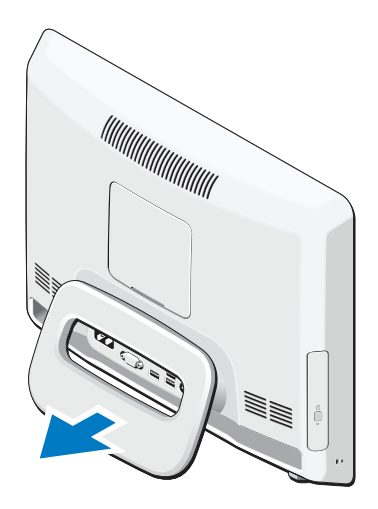

Komputer Vostro 320 można również montować przy pomocy wspornika VESA do montażu na ścianie (tylko 100 mm x 100 mm) posiadającego certyfikat UL.

Do montażu należy użyć czterech śrub (ea.) o średnicy 4 mm, długości 10 mm i skoku gwintu 0,7 (grubość podkładki przy podstawie to 2,6 mm).

2 Podłącz klawiaturę USB lub mysz.

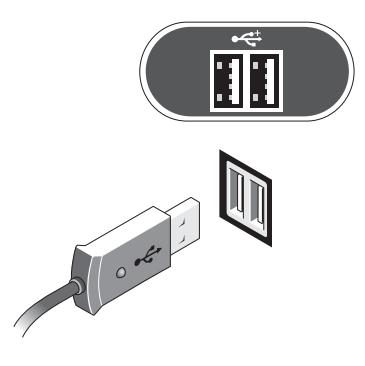

3 Podłącz kabel sieciowy (opcjonalnie).

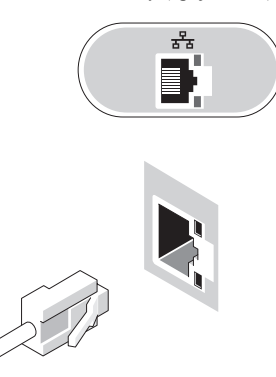

4 Podłącz kabel zasilania.

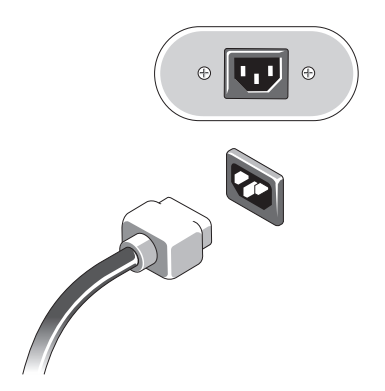

5 Podłącz urządzenia zgodne ze standardem IEEE 1394a, na przykład odtwarzacz DVD (opcjonalnie).

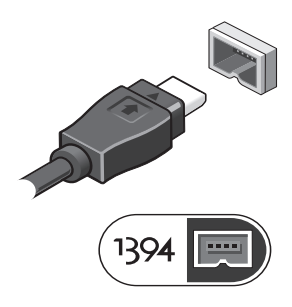

6 Naciśnij przycisk zasilania, aby włączyć komputer.

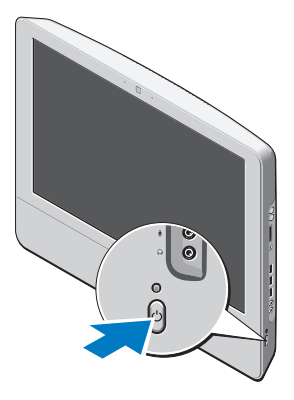

UWAGA: Przed podłączeniem jakiegokolwiek urządzenia zewnętrznego, np. drukarki, zaleca się przynajmniej jednokrotne włączenie i wyłączenie komputera.

## Dane techniczne

**UWAGA:** Oferowane opcje mogą być różne w różnych krajach. Poniższe dane techniczne obejmują wyłącznie dane wymagane przez prawo, które muszą być dostarczone z komputerem. Aby uzyskać więcej informacji o konfiguracji komputera, kliknij kolejno Start <sup>→</sup>Pomoc i obsługa techniczna i wybierz opcję przeglądania informacji o komputerze.

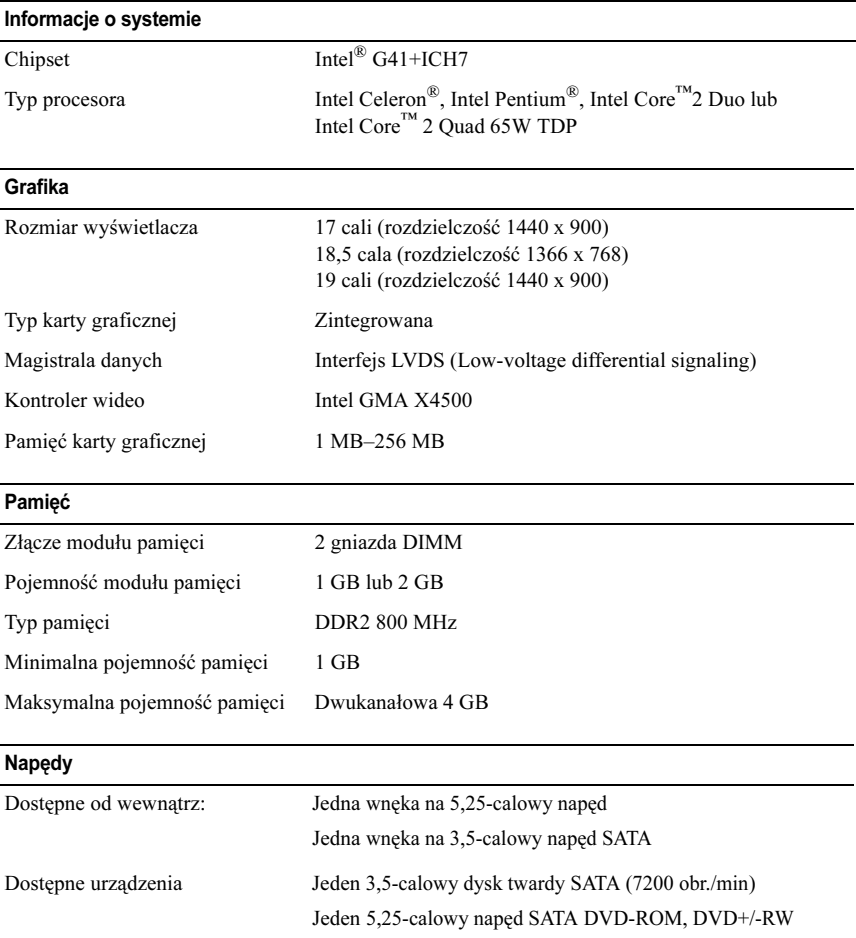

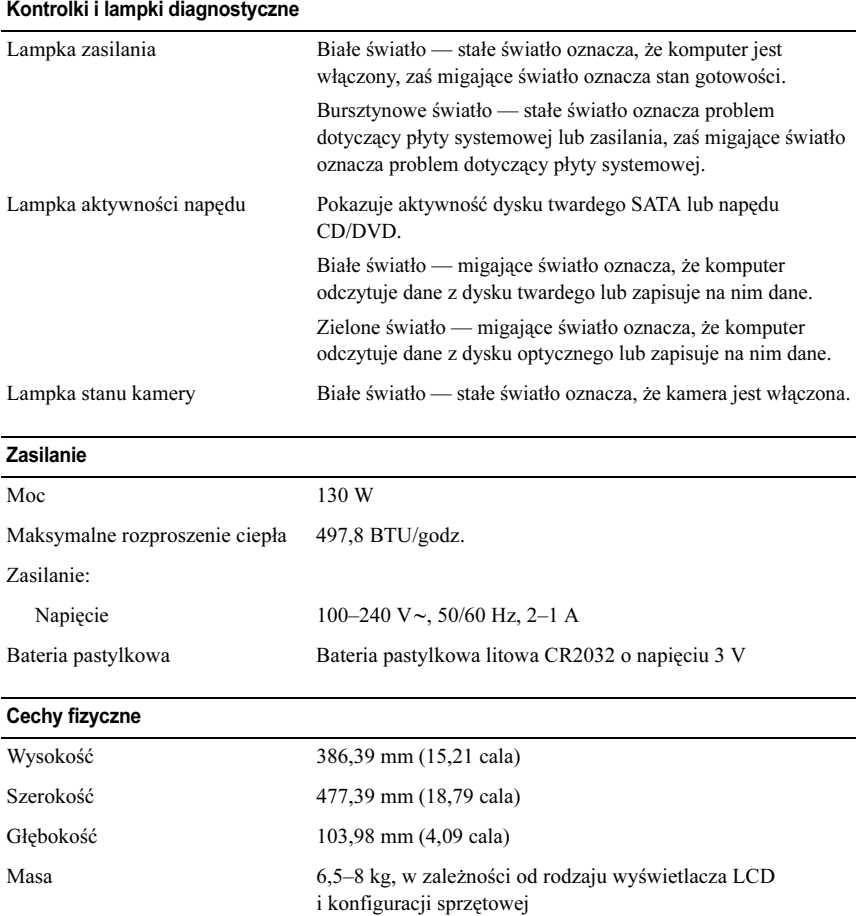

#### Środowisko pracy

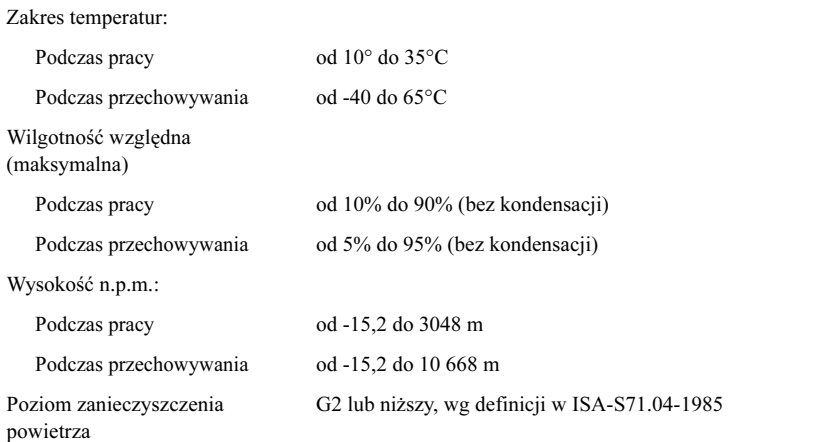

### Dodatkowe informacje i zasoby

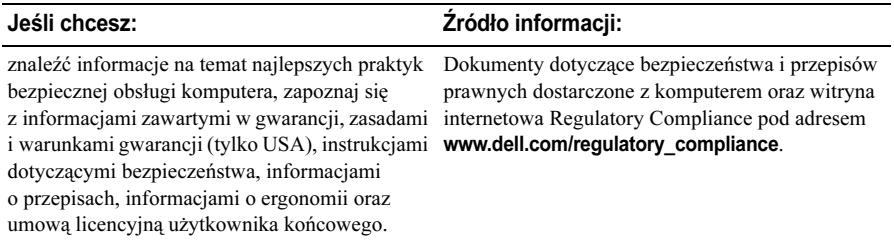

Informacje zawarte w tym dokumencie mogą ulec zmianie bez uprzedzenia. © 2009 Dell Inc. Wszelkie prawa zastrzeżone. Wydrukowano w Chinach. Wydrukowano na papierze z recyklingu.

Powielanie dokumentu w jakikolwiek sposób bez pisemnej zgody firmy Dell Inc. jest surowo zabronione.

Znaki towarowe użyte w tym tekście: Dell, logo DELL i Vostro są znakami towarowymi firmy Dell Inc.; Intel, Pentium oraz Celeron są zastrzeżonymi znakami towarowymi, a Core jest znakiem towarowym firmy Intel Corporation w Stanach Zjednoczonych i innych krajach; Vesa jest zastrzeżonym znakiem towarowym organizacji Video Electronics Standards Association.

Tekst może zawierać także inne znaki i nazwy towarowe odnoszące się do podmiotów posiadających prawa do tych znaków i nazw lub do ich produktów. Firma Dell Inc. nie rości sobie żadnych praw do znaków i nazw towarowych innych niż jej własne.